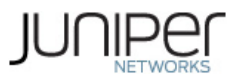

## Initiall\ Configuring MX5, MX10, MX40, and MX80 Routers

The MX5, MX10, MX40, and MX80 routers are shipped with the Junos OS preinstalled and ready to be configured when the router is powered on. Two 4-GB internal NAND flash devices (da0 and da1) are located on the base board. The USB storage device (da2) can be inserted into the slot in the front panel faceplate. The two NAND flash devices act as the primary boot device  $(d \cdot a_0)$  and hard drive  $(d \cdot a_1)$ .

When the router boots, it first attempts to start the image on the USB flash drive. If a USB flash drive is not inserted into the router or the attempt otherwise fails, the router next tries the primary boot device, and then tries the secondary boot device.

You configure the router by issuing Junos OS command-line interface (CLI) commands, either on a console device attached to the Routing Engine CONSOLE port on the front panel, or over a telnet connection to a network connected to the Routing Engine ETHERNET port on the front panel.

Gather the following information before configuring the router:

- Name the router will use on the network
- **Domain name the router will use**
- IP address and prefix length information for the Ethernet interface
- IP address of a default router
- **IF address of a DNS server**
- **Password for the root user**

This procedure connects the router to the network but does not enable it to forward traffic. For complete information about enabling the router to forward traffic, including examples, see the Junos OS configuration guides.

To configure the software:

- 1. Verify that the router is powered on.
- 2. Log in as the "root" user. There is no password.
- 3. Start the CLI. root $#$  cli root@>
- 4. Enter configuration mode.

 $\text{clip}$  configure [ edit]

 $root@#$ 

[ edit]

- 5. Configure the name of the router. If the name includes spaces, enclose the name in quotation marks (" "). [ edit]
	- $root@#$  set system host-name *host-name*
- 6. Create a management console user account. [ ed i t ]
	- root@# set system login user *user-name* authentication plain-text-password New password: *password* Retype new password: *password*
- 7. Set the user account class to super-user. [ edit]  $root@#$  set system login user *user-name* class super-user
- 8. Configure the router's domain name.
	- $[edit]$  $root@#$  set system domain-name *domain-name*
- 
- 9. Configure the IP address and prefix length for the router's Ethernet interface.  $[edit]$ 
	- root@# set interfaces fxp0 unit 0 family inet address address/prefix-length
- 10. Configure the IP address of a backup router, which is used only while the routing protocol is not running.

 $root@#$  set system backup-router address

11. Configure the IP address of a DNS server.  $[edit]$  $root@#$  set system name-server address

12. Set the root authentication password by entering either a clear-text password, an encrypted password, or an SSH public key string (DSA or RSA). [ edit]

root@# set system root-authentication plain-text-password New password: password Retype new password: *password* or [ edit] root@# set system root-authentication encrypted-password encrypted-password or [ edit]  $root@$  # set system root-authentication ssh-dsa public-kev or [ ed i t ]

 $root@$ # set system root-authentication ssh-rsa public-key

13. (Optional) Configure the static routes to remote subnets with access to the management port. Access to the management port is limited to the local subnet. To access the management port from a remote subnet, you need to add a static route to that subnet within the routing table. For more information about static 13.12.11 Initially Configuring MX5, MX10, MX40, and MX80 Routers - Technical Doc...

routes, see the Junos OS System Basics Configuration Guide  $\mathbb{\Sigma}$  $[edit]$ 

## root@# set routing-options static route remote-subnet next-hop destination-IP retain no-readvertise

14. Configure the telnet service at the [edit system services] hierarchy level. [ edit ]

- root@# set system services telnet
- 15. (Optional) Display the configuration to verify that it is correct.

```
.<br>[ edit]
root@# show
svstem {
      host-name host-name:
      domain-name domain-name:
      backup-router address;
      root-authentication {
             authentication-method (password | public-key);
      name-server {
             a d d r e s s ;
       `
interfaces {
      fxp0 {
             unit 0 \{family inet {
                           \frac{1}{\sqrt{2}} address/prefix-length;
                    `
             `
      `
\overline{\phantom{a}}
```
- 16. Commit the configuration to activate it on the router. [ edit ] root@# commit
- 17. (Optional) Configure additional properties by adding the necessary configuration statements. Then commit the changes to activate them on the router.  $[edit]$ root@host# commit

18. When you have finished configuring the router, exit configuration mode.  $[edit]$ 

root@host# exit root@host>

## **Related Documentation**

MX Series

- Connecting MX5, MX10, MX40, and MX80 Routers to Management Devices
- Powering On an AC-Powered MX5, MX10, MX40, and MX80 Routers
- Powering On a DC-Powered MX5, MX10, MX40, and MX80 Routers

## Published: 2011-12-06

Site Map / RSS Feeds / Careers / Accessibility / Feedback / Privacy & Policy / Legal Notices Copyright 1999-2011 Juniper Netw orks, Inc. All rights reserved.